**A l'attention des Responsables de laboratoire de Microbiologie Directeurs des Etalissements de Santé Correspondants locaux de Réactovigilance**

#### **INFORMATION IMPORTANTE ATTENTION**

**BACT/ALERT 3D 60 BACT/ALERT 3 D Combo BACT/ALERT 3 D Combo + Module(s) 240 BACT/ALERT 3D Module de Contrôle + Module(s) 240**

**Utilisateurs flacons PF Pédiatriques / Réf. 259794**

Marcy l'Etoile, le 6 juin 2005

#### **COURRIER à l'attention des utilisateurs BacT/ALERT PF réf 259794**

Madame, Monsieur

bioMérieux a identifié une anomalie au niveau du logiciel de tous les systèmes BacT/ALERT 3D, 3D Combo et 3D 60 suite à une réclamation client.

Notre investigation interne a mis en évidence que des paramètres de l'algorithme utilisé pour les flacons de BacT/ALERT PF, référence 259794, sont incorrects ce qui peut entraîner des résultats faussement négatifs.

Cette anomalie ne concerne que l'utilisation **des flacons plastiques BacT/ALERT PF sur les systèmes BacT/ALERT 3D**, elle ne s'applique pas aux BacT/ALERT Classic (voir ANNEXE B pour identifier votre système).

Les flacons plastiques ont été commercialisés à partir de novembre 2002.

Deux paramètres de l'algorithme dont les valeurs sont incorrectes,permettent d'augmenter la sensibilité du système : le paramètre "taux de CO2" (rate) et le paramètre "accélération lente" (slow accerelation parameter).

Le paramètre "taux de CO2" détecte la phase logarithmique de la courbe de croissance des bactéries permettant ainsi de détecter la phase de croissance de germes de flacons d'hémoculture qui ne sont pas introduits rapidement dans le système.

Le paramètre "accélération lente" détecte les microorganismes lents ou faibles producteurs de CO2. L'algorithme utilisé actuellement contient bien ces deux paramètres mais à des niveaux de sensibilité insuffisants.

Afin d'évaluer la différence de performances, une analyse comparative de l'historique de données obtenues avec des flacons BacT/ALERT PF a été réalisée avec un algorithme dont les paramètres sont corrects et un avec des paramètres incorrects.

La différence entre les valeurs obtenues montre que l'utilisation d'un algorithme ayant des paramètres incorrects, entraîne un taux de résultats faussement négatifs plus élévé . Cette différence est de 0,073%.

Lors de la réalisation d'hémocultures en routine, il est d'usage de prélever sucessivement plusieurs flacons chez un même patient (cf limites du test notice BacT/ALERT PF) ce qui réduit le risque clinique de résultats faussement négatifs.

En accord avec l'Agence Française de Sécurité Sanitaire des Produits de Santé, pour les flacons BacT/ALERT PF actuellement incubés dans les instruments BacT/ALERT 3D, bioMérieux recommande d'effectuer une subculture de tous les flacons négatifs pour augmenter le taux de détection de microorganismes.

Pour les flacons BacT/ALERT PF qui, à ce jour, n'ont pas encore été incubés dans les instruments BacT/ALERT 3D, nous vous recommandons de mettre en place de façon systématique une des options décrites en annexe de façon à optimiser le taux de détection.

Ces recommandations sont temporaires et devront être suivies jusqu'à ce les paramètres de l'algorithme soient corrigés, cette mise à jour devrait être disponible dans 8 semaines environ.

Nous vous remerçions de :

- de vous assurer que cette information est communiquée à toute personne de votre laboratoire concernée par l'utilisation de flacons BacT/ALERT PF,
- de compléter et nous retourner l'accusé de réception ci-joint en ANNEXE A
- de prendre les mesures nécessaires selon la procédure en vigueur dans votre laboratoire pour prendre en compte l'anomalie décrite dans ce courrier.

Pour tout complément d'information, nous pouvez contacter notre Service Assistante Technique au 0 820 22 3000

Nous vous remercions de votre confiance et nous nous excusons par avance des perturbations occasionnées au sein de votre laboratoire.

Nous vous prions de recevoir, Madame, Monsieur, l'assurance de nos salutations distinguées.

**Jacqueline MUETTON** Spécialiste Applications Bactériologie bioMérieux France

## **ANNEXE A**

## **INFORMATION IMPORTANTE**

## **BacT/ALERT**

**Utilisateurs flacons PF Pédiatriques Réf. 259794**

# **ACCUSE DE RECEPTION**

**A RETOURNER AU SERVICE CLIENT FRANCE, PAR FAX :** 

# **04 78 87 76 24**

- **Raison sociale / tampon du laboratoire :**
- **- N° client :**
- **Téléphone :**
- **Merci de compléter les informations suivantes :**
	- **Nous avons reçu le courrier d'information le :………………..**
	- Nous utilisons les flacons BacT/ALERT PF réf 259794...OUI□ ...NON□
	- Nous utilisons un BacT/ALERT Classic ……..OUI□ ……NON □
	- **Nous utilisons un BacT/ALERT 3D ……………OUI ……NON**
	- **Nous avons bien noté que bioMérieux recommande en routine de choisir une des options en annexes de façon à optimiser le taux de recouvrement jusqu'à ce qu'une mise à jour du système soit réalisée.**
	- − **Signature :**

**……………………………………….Date :…………………………………………..**

### **ANNEXE B**

**Le système BacT/ALERT Classic est la première génération des** BacT/ALERT Automates de détection microbiologique .Il comprend une seule porte avec 120 ou 240 cellules. Si votre système comporte des tiroirs avec 60 cellules dans chacun ce n'est pas un BacT/ALERT Classic et il n'est pas affecté par l'anomalie.

#### **Figure 1 – BacT/ALERT Classic systems**

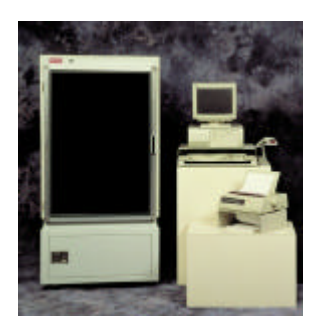

**Le système BacT/ALERT 3D est la dernière génération des** BacT/ALERT Automates de détection microbiologique .Chaque système comprend des tiroirs avec 60 cellules dans chacun des tiroirs.

### **Figure 2 – BacT/ALERT 3D systems**

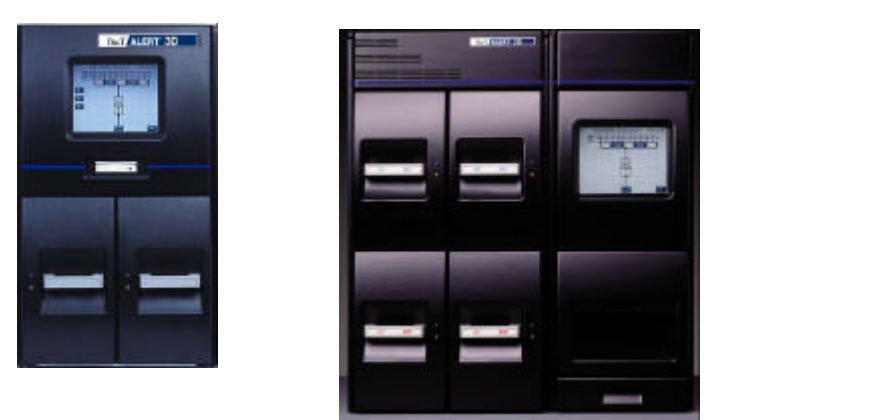

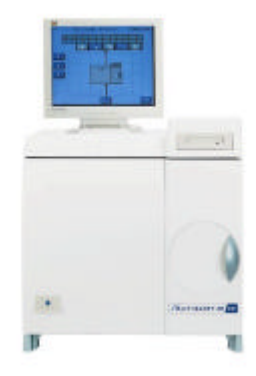

# **OPTION TEMPORAIRE 1**

## **Analyse des flacons BacT/ALERT PF avec code à barres générique**

### **Note : veiller à bien scanner l'étiquette code à barre générique et non l'étiquette flacon PF.**

a/ coller une étiquette code à barres générique sur chaque flacon BacT/ALERT PF.

b/ entrer les informations associées au code à barres générique :

Option 1A – si vous avez un BacT/ALERT 3D (sans PC BacT/VIEW ou OBSERVA)

- 1. Sélectionner la fonction "chargement flacons"
- 2. Scanner le code à barres générique. **Ne pas sélectionner le type de flacon**.
- 3. Saisir le numéro d'examen

4. Après avoir scanné le code à barres générique, le BacT/ALERT émets des bips jusqu'à l'introduction du flacon dans la cellule.

**Attention** : 2 bips seulement signifie que le code à barres scanné n'était pas le bon (BacT/ALERT PF).

Dans ce cas, re-scanner le code à barres générique.

Option 1B – si vous avez un BacT/ALERT 3D relié à un PC BacT/VIEW ou **OBSERVA** 

- 1. Sélectionner la fonction "saisie des données" dans le BacT/VIEW ou OBSERVA
- 2. Saisir les données de l'examen
- 3. Saisir les données démographiques du patient
- 4. Scanner le code à barres générique du flacon
- **5. Quand le champ "type de flacon" apparaît, choisir "BTA SA"**
- 6. Sélectionner sur le module de contrôle du BacT/ALERT 3D la fonction "chargement de flacon"
- 7. Scanner le code à barres générique du flacon avant de l'introduire
- 8. Assurer vous que le type de flacon qui apparaît à l'écran est bien BTA SA avant l'introduction du flacon

c/ l'analyse du flacon BacT/ALERT PF se poursuivra suivant le protocole actuel.

**Note** : une légère augmentation de résultats faux positifs peut être constatée avec cette option.

**Attention** : si votre système est connecté à un SIL (Système Informatique de Laboratoire) qui ne reconnaît pas le codes à barre générique, ou si votre SIL transmet le type de flacons dans le BacT/ALERT, choisir une autre option, ou contacter bioMérieux.

## **OPTION TEMPORAIRE 2**

#### **Analyse des flacons BacT/ALERT PF chargés de façon anonyme**

a/ Suivant votre volume de travail, choisir préalablement un nombre approprié de cellules de l'instrument (ex : tiroir ou rack) pour l'analyse en anonyme des flacons BacT/ALERT PF.

b/ Introduire anonymement les flacons BacT/ALERT PF dans la partie réservée en utilisant la procédure décrite dans le manuel (introduction directe dans la cellule sans scanner le code à barres). Si vous le souhaitez, il est possible de rattacher manuellement le numéro du flacon et de la cellule sur une fiche de travail. Cela vous permettra de localiser un flacon pendant le test.

c/ L'analyse des flacons BacT/ALERT PF introduit anonymement se poursuivra durant le cycle d'incubation défini.

**Note : Lors de l'identification d'autres types de flacons chargés anonymement, assurez-vous de ne pas scanner le code à barres de flacons BacT/ALERT PF, afin qu'ils ne soient pas identifiés comme étant un flacon PF et que ne soient pas appliqués les algorithmes incorrects.**

d/ Les flacons BacT/ALERT PF anonymes détectés **positifs** doivent être déchargés, une coloration de Gram et une subculture doivent être effectués. **Ne pas scanner le flacon PF lors du déchargement**. Si aucun organisme n'a été vu au Gram ne pas recharger le flacon PF dans le BacT/ALERT. Continuer l'analyse du flacon faux positif hors du système. Si aucune étuve avec agitation n'est disponible, le flacon peut être replacer dans le BacT/ALERT 3D ; cependant il doit être identifié pour une subculture finale et doit avoir sa propre date de déchargement.

e/ Décharger les flacons Bact/ALERT PF anonymes détectés **négatifs** à la fin de la période d'incubation. **Ne pas scanner le code à barres du flacon PF lors du déchargement**.

**Notes :** 

- Une légère augmentation de résultats faux positifs peut être constatée avec cette option.
- Les informations doivent être entrées manuellement dans le BacT/VIEW pour les systèmes bidirectionnels BacT/ALERT 3D Signature.
- Les informations concernant les flacons anonymes BacT/ALERT PF ne seront pas transmisesdans le SIL pour les systèmes bidirectionnels BacT/ALERT 3D Select Link.
- **Le fait de scanner les code à barres des flacons BacT/ALERT PF aura comme conséquence d'utiliser des algorithmes incorrects. Faire une subculture en final pour tous les flacons BacT/ALERT PF qui ont été scannés.**

## **OPTION TEMPORAIRE 3**

### **Subculture des flacons BacT/ALERT PF**

a/ Faire une subculture de tous les flacons BacT/ALERT PF avant leur introduction dans le système BacT/ALERT 3D.

b/ l'analyse de ces flacons se fait selon le protocole habituel, incluant la lecture du code à barres BacT/ALERT PF.

c/ Réaliser une subculture finale pour tous les flacons détectés négatifs et déchargés.

**Note** : Cette option utilisera les algorithmes incorrects mais la subculture permettra de détecter tous les échantillons faux négatifs.